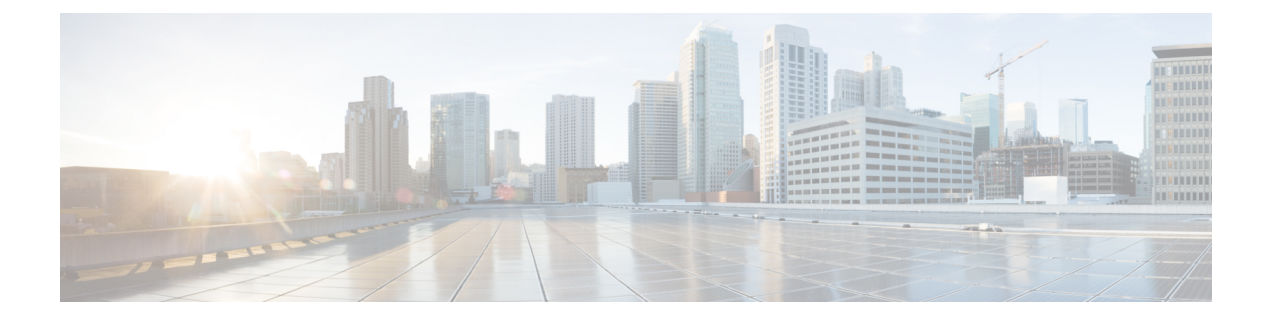

# **Cisco Umbrella WLAN**

- Cisco [Umbrella](#page-0-0) WLAN について (1 ページ)
- Cisco Umbrella [アカウントへのコントローラの登録](#page-1-0) (2ページ)
- Cisco [Umbrella](#page-2-0) WLAN の設定 (3 ページ)
- Cisco Umbrella [設定の確認](#page-7-0) (8 ページ)

## <span id="page-0-0"></span>**Cisco Umbrella WLAN** について

Cisco Umbrella WLAN は、既知と緊急の両方の脅威を自動検出する、クラウド提供のネット ワーク セキュリティ サービスをドメイン ネーム システム(DNS) レベルで提供します。

この機能により、マルウェア、ボットネットワーク、およびフィッシングが実際に悪意のある 脅威になる前に、それらをホストしているサイトをブロックできます。

Cisco Umbrella WLAN を使用すると、次のことが可能です。

- シングル ポイントでのユーザ グループごとのポリシーの設定。
- ネットワーク、グループ、ユーザ、デバイス、またはIPアドレスごとのポリシーの設定。 ポリシーの優先順位は次のとおりです。
- **1.** ローカル ポリシー
- **2.** AP グループ
- **3.** WLAN
- リアルタイムのビジュアルセキュリティアクティビティダッシュボードと集約レポート。
- スケジュール設定と電子メールによるレポートの送信。
- 最大60のコンテンツカテゴリのサポートとカスタムホワイトリストエントリとブラック リスト エントリを追加するためのプロビジョニング。

この機能は、次のシナリオでは機能しません。

- アプリケーションまたはホストが、DNS を使用する代わりに IP アドレスを直接使用して ドメイン名をクエリしている場合。
- クライアントが Web プロキシに接続されていて、サーバ アドレスを解決するための DNS クエリを送信しない場合。

### <span id="page-1-0"></span>**Cisco Umbrella** アカウントへのコントローラの登録

#### はじめる前に

- Cisco Umbrella のアカウントが必要です。
- Cisco Umbrella からの API トークンが必要です。

ここでは、CiscoUmbrellaアカウントにコントローラを登録するプロセスについて説明します。

コントローラは、Umbrella パラメータ マップを使用して Cisco Umbrella サーバに登録します。 Umbrella パラメータ マップごとに API トークンが必要です。Cisco Umbrella は、コントローラ のデバイス ID を使用して応答します。デバイス ID は、Umbrella パラメータ マップ名と 1 対 1 でマッピングされています。

#### **Cisco Umbrella** ダッシュボードを使用したコントローラの **API** トークンの取得

Cisco Umbrella ダッシュボードで、[Device Name] にコントローラとその ID が表示されている ことを確認します。

#### コントローラでの **API** トークンの適用

ネットワークに Cisco Umbrella の API トークンを登録します。

#### **DNS** クエリと応答

WLAN にデバイスを登録して Umbrella パラメータ マップを設定すると、WLAN に接続してい るクライアントからの DNS クエリが Umbrella DNS リゾルバにリダイレクトされるようになり ます。

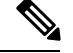

(注)

これは、ローカル ドメインの正規表現パラメータ マップに設定されていないすべてのドメイ ンに適用されます。

クエリと応答は、Umbrella パラメータ マップの DNScrypt オプションに基づいて暗号化されま す。

Cisco Umbrella の設定の詳細については、『[Integration](https://hardware-integrations.readme.io/docs) for ISR 4K and ISR 1100 – Security [Configuration](https://hardware-integrations.readme.io/docs) Guide』を参照してください。

#### 制限事項と考慮事項

この機能の制限事項と考慮事項は次のとおりです。

- デバイス登録が成功すると、ワイヤレス Cisco Umbrella プロファイルを WLAN や AP グ ループなどのワイヤレス エンティティに適用できます。
- L3モビリティの場合、Cisco Umbrellaは常にアンカーコントローラで適用する必要があり ます。

## <span id="page-2-0"></span>**Cisco Umbrella WLAN** の設定

コントローラで Cisco Umbrella を設定するには、次の作業を行います。

- Cisco Umbrella ダッシュボードから API トークンを取得する必要があります。
- Cisco Umbrella 登録サーバとの HTTPS 接続を確立するために、ルート証明書が必要です。 **crypto pki trustpool import terminal** コマンドを使用して、**digicert.com** からコントローラ にルート証明書をインポートする必要があります。

### トラスト プールへの **CA** 証明書のインポート

#### 始める前に

ここでは、ルート証明書を取得して Cisco Umbrella 登録サーバとの HTTPS 接続を確立する方 法について詳しく説明します。

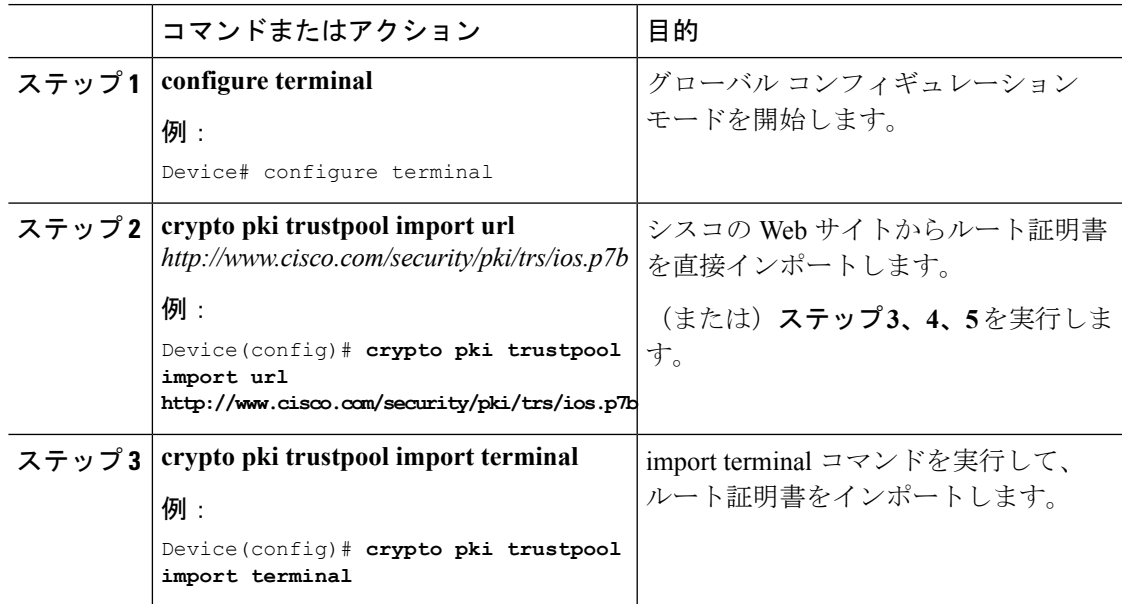

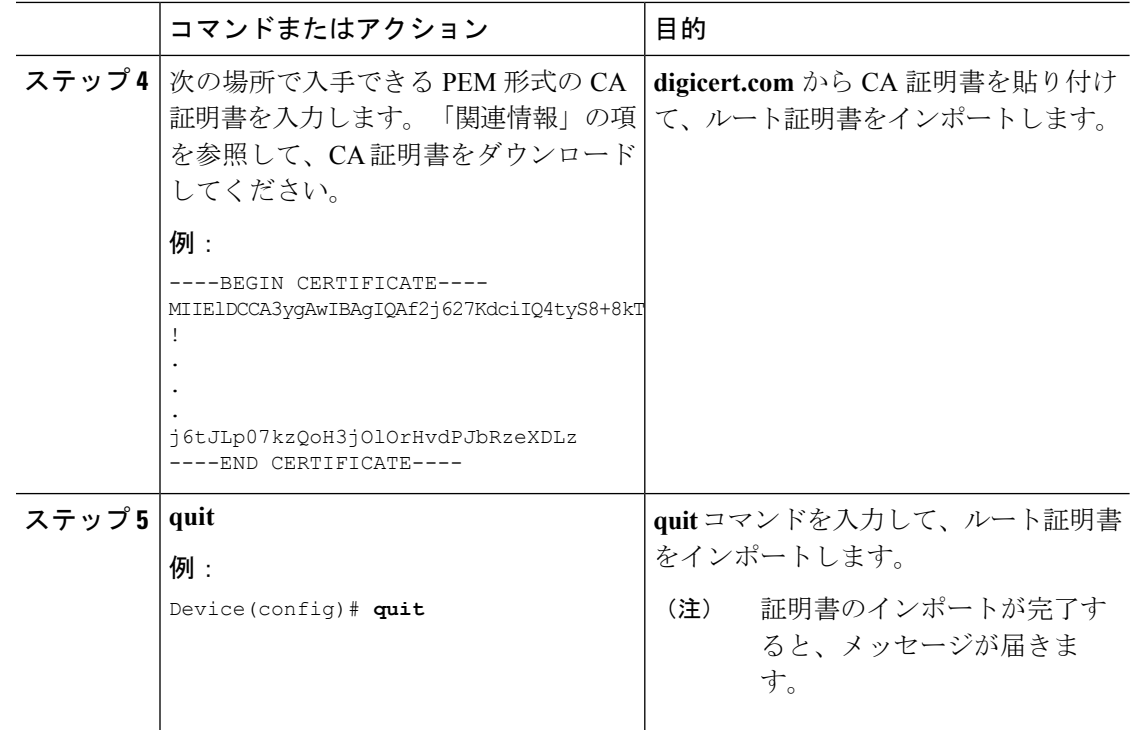

### ローカル ドメインの正規表現パラメータ マップの作成

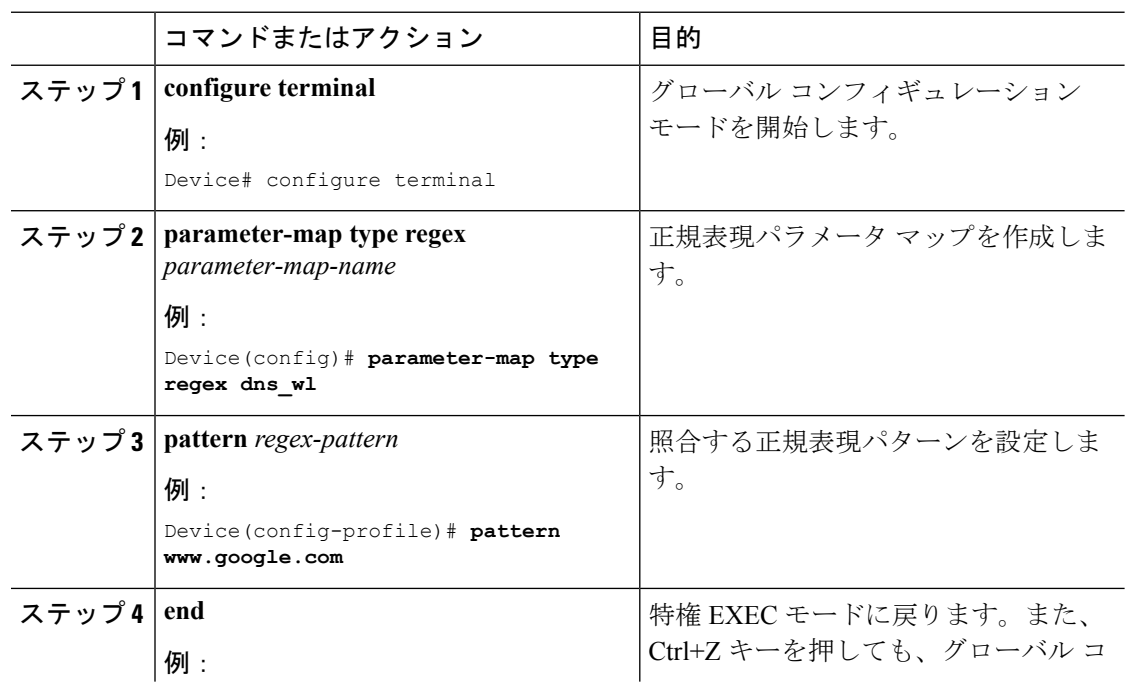

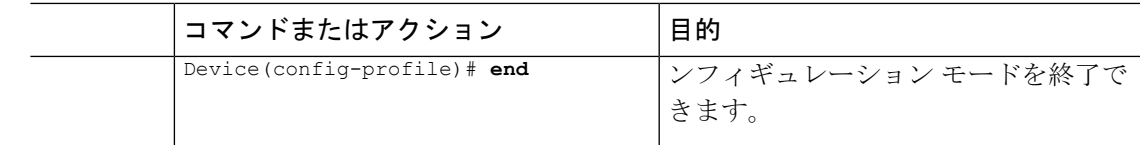

## **WLAN** でのパラメータ マップ名の設定(**GUI**)

手順

- ステップ **1** [Configuration] > [Security] > [Web Auth] を選択します。
- ステップ **2** [Add] ボタンをクリックします。[Create WebAuth Parameter] ダイアログボックスが表示されま す。
- ステップ **3** [Parameter-map name] フィールドにパラメータ マップの名前を入力します。
- ステップ **4** [Maximum HTTP connections] フィールドに値を入力します。1 ~ 200 の範囲で値を入力する必 要があります。
- ステップ **5** [Init-State Timeout(secs)] フィールドに値を入力します。60 ~ 3932100 の範囲で値を入力する必 要があります。
- ステップ **6** [Type] ドロップダウンリストから必要なオプションを選択します。
- ステップ **7** [Apply to Device] ボタンをクリックします。

### **Umbrella** パラメータ マップの設定

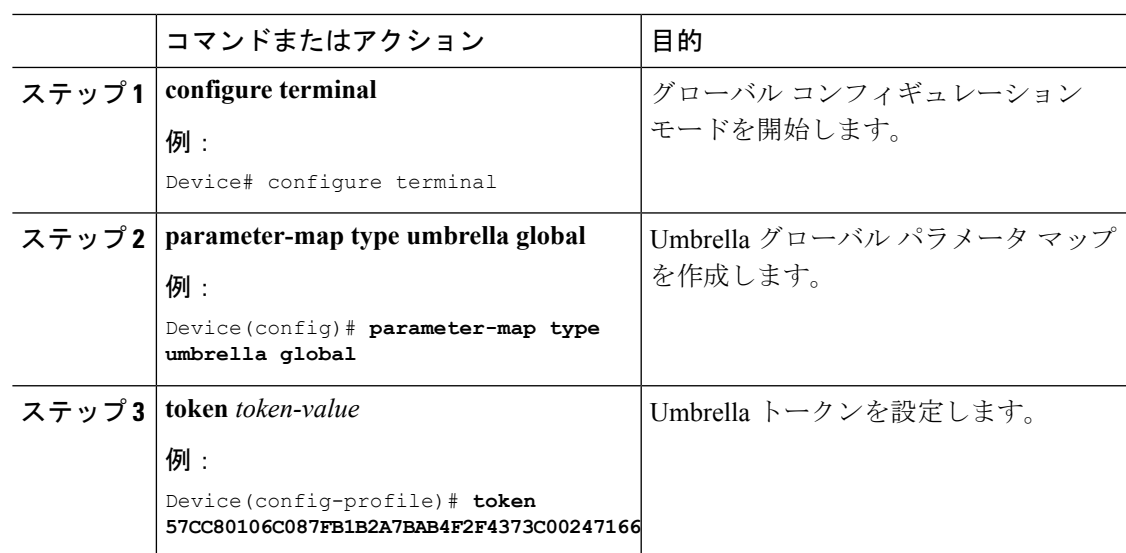

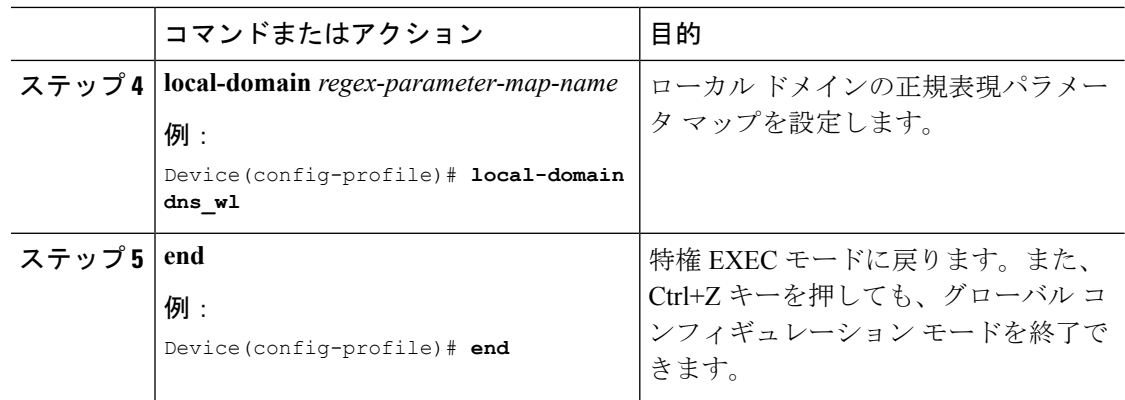

### **DNScrypt** の有効化または無効化

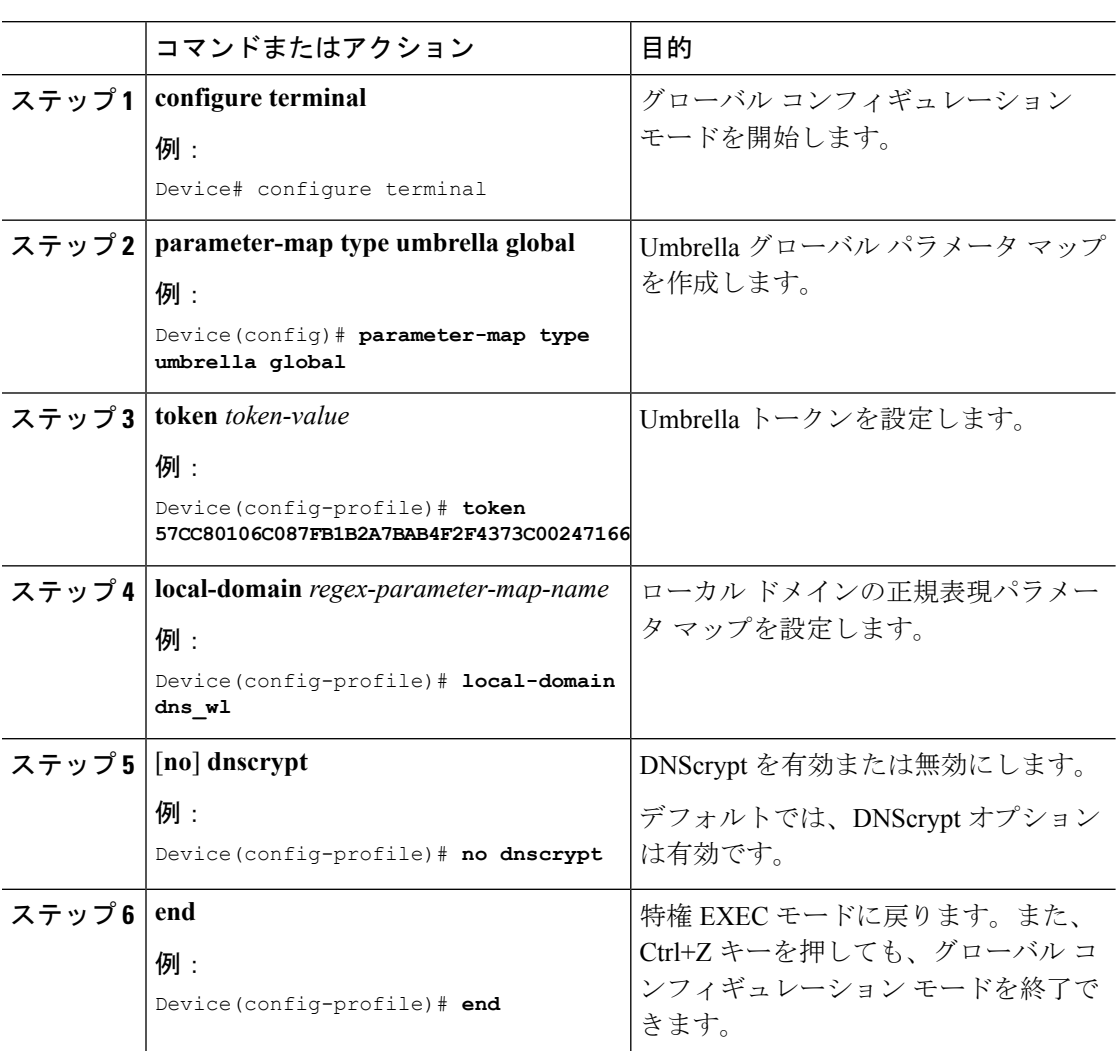

 $\mathbf I$ 

### **UDP** セッションのタイムアウトの設定

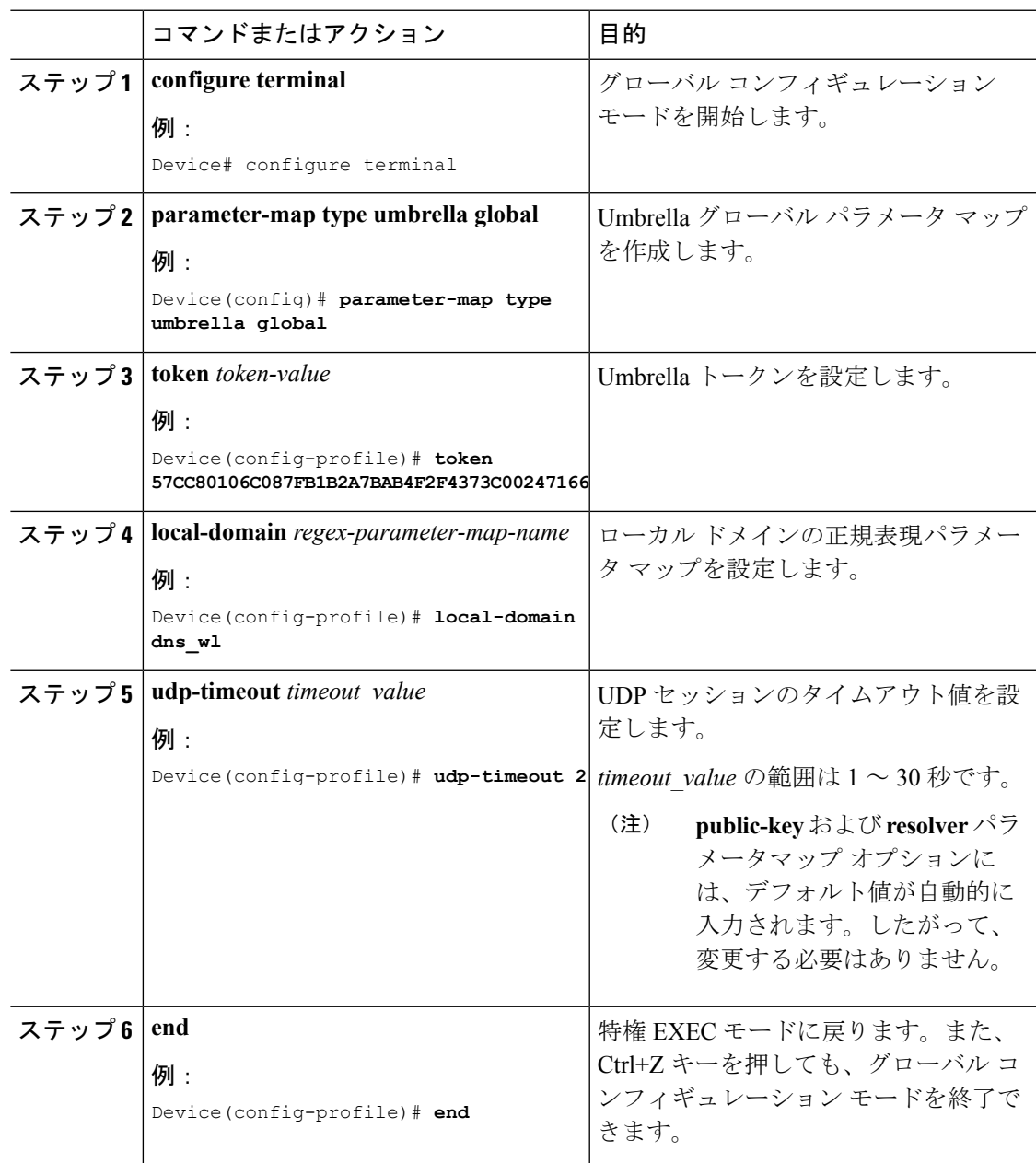

### **WLAN** でのパラメータ マップ名の設定

#### 手順 コマンドまたはアクション 目的 グローバル コンフィギュレーション モードを開始します。 **configure terminal** ステップ **1** 例: Device# configure terminal WLAN のポリシー プロファイルを作成 します。 **wireless profile policy** *profile-name* ステップ **2** 例: *profile-name* はポリシー プロファイルの Device(config)# **wireless profile policy** プロファイル名です。 **default-policy-profile** WLANのUmbrella OpenDNS機能を設定 します。 **umbrella-param-map** *umbrella-name* ステップ **3** 例: Device(config-wireless-policy)# **umbrella-param-map global** 特権 EXEC モードに戻ります。また、 Ctrl+Z キーを押しても、グローバル コ **end** ステップ **4** 例: ンフィギュレーション モードを終了で きます。 Device(config-wireless-policy)# **end**

## <span id="page-7-0"></span>**Cisco Umbrella** 設定の確認

Umbrella 設定の詳細を表示するには、次のコマンドを使用します。

Device# **show umbrella config**

デバイス登録の詳細を表示するには、次のコマンドを使用します。

Device# **show umbrella <deviceid>**

Umbrella デバイス ID の詳細な説明を表示するには、次のコマンドを使用します。

Device# **show umbrella <deviceid> detailed**

Umbrella DNSCrypt の詳細を表示するには、次のコマンドを使用します。

Device# **show umbrella dnscrypt**

Umbrella グローバル パラメータ マップの詳細を表示するには、次のコマンドを使用します。 Device# **show parameter-map type umbrella global**

正規表現パラメータ マップの詳細を表示するには、次のコマンドを使用します。

Device# **show parameter-map type regex <parameter-map-name>**

Umbrella の統計情報を表示するには、次のコマンドを使用します。

I

Device# **show platform hardware chassis active qfp feature umbrella datapath stats**

**Cisco Umbrella** 設定の確認

I

ı